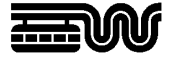

**Stadt Wuppertal Der Oberbürgermeister**  Ressort 102.3101 Vermessung, Katasteramt und Geodaten Johannes-Rau-Platz 1 42275 Wuppertal

**Ansprechpartner**  Jürgen Goehrke

**Telefon**  +49 202 563 5955

**Telefax**  +49 202 563 8044

**E-Mail**  geodatenzentrum @stadt.wuppertal.de

**Zimmer**  C-045

**Seite**  1 von 5

# **Arbeitshilfe WuNDa**

**Kundenportal** 

## Inhalt:

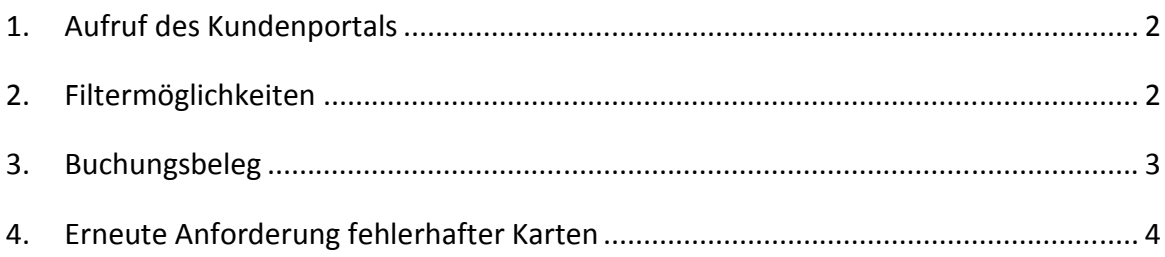

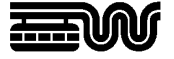

### **1. Aufruf des Kundenportals**

Öffnen Sie im WuNDa-Katalog die Knoten "Buchungen" und "meine Buchungen" und markieren Sie den Eintrag mit Ihrem Kundennamen. Auf der **WuNDa-Beschreibungsseite** ist dann Ihr Kundenportal sichtbar.

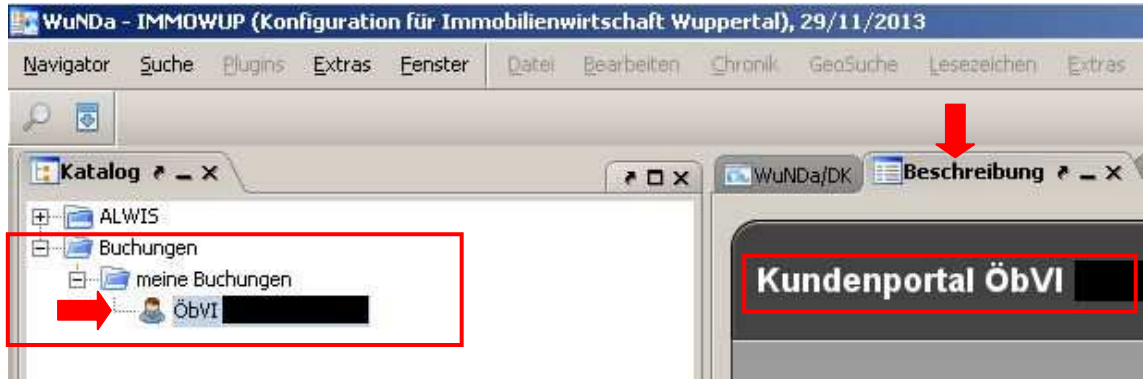

# **2. Filtermöglichkeiten**

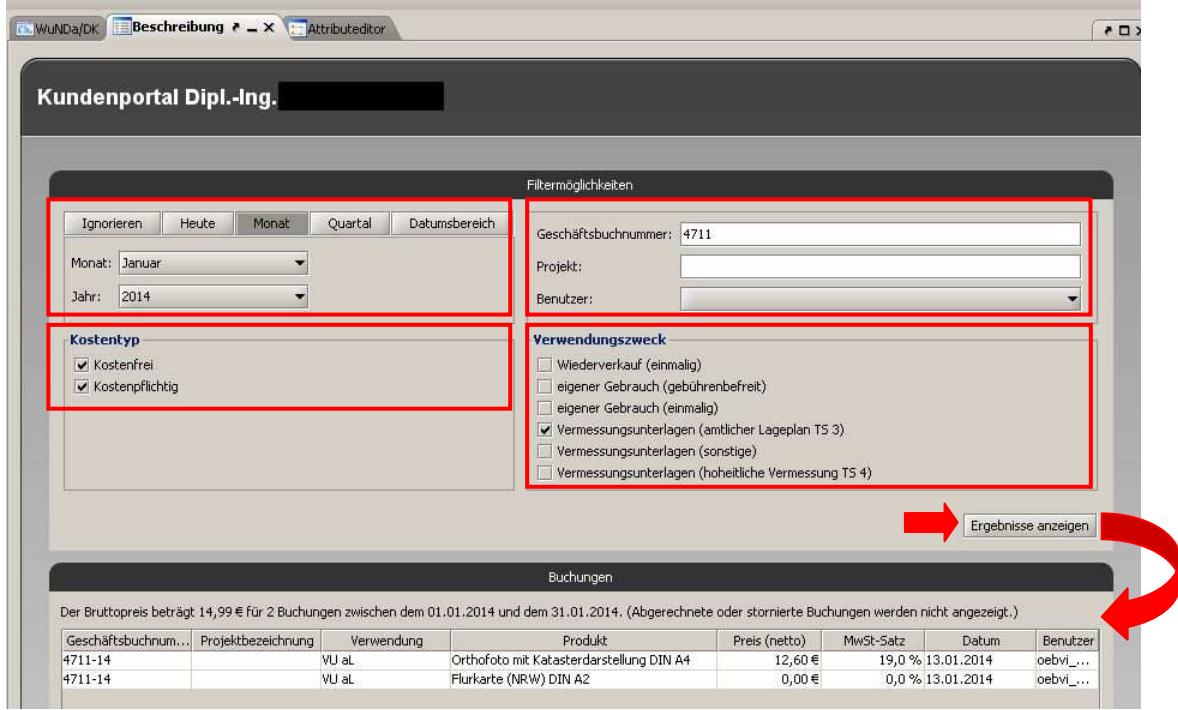

Im Kundenportal stehen verschiedene **Filtermöglichkeiten** zur Verfügung, nach denen noch nicht mit der Stadt Wuppertal abgerechnete Buchungen gesucht werden können:

- Als **zeitliche Filter** können der aktuelle Tag (Heute), ein beliebiger Monat (Monat), ein beliebiges Quartal (Quartal) oder ein beliebiger Datumsbereich (Da-

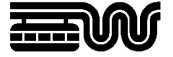

tumsbereich) gewählt werden. Mit "Ignorieren" kann der zeitliche Filter unberücksichtigt bleiben.

- Über den "**Kostentyp**" wird gewählt, ob nur kostenfreie, nur kostenpflichtige oder beide Kostentypen angezeigt werden sollen.
- Bei der Eingabe einer **Geschäftsbuchnummer** oder eines **Projektes** können die folgenden Platzhalter verwendet werden:
	- o % für eine beliebige Anzahl von Zeichen
	- o \_ für ein einzelnes Zeichen.
- Sofern für einen Kunden mehrere Kunden-Logins bestehen, kann auch nach dem **Benutzer**, der die jeweiligen Buchungen erzeugt hat, gefiltert werden.
- Mit einer Auswahl bei "Verwendungszweck" können beliebige Kombinationen von Verwendungszwecken gewählt werden. Mindestens ein Verwendungszweck muss gewählt werden. (Hinweis: es werden alle Verwendungszwecke aufgeführt, auch wenn der jeweilige Kunde ggf. eingeschränkte Berechtigungen hat.)
- Über die Schaltfläche "**Ergebnisse anzeigen**" werden die Buchungen nach den eingestellten Kriterien gefiltert und im unteren Fensterbereich angezeigt.

## **3. Buchungsbeleg**

Die im Kundenportal angezeigte Buchungsliste kann im PDF-Format als einfacher "Buchungsbeleg" (dies ist keine Rechnung) ausgegeben werden. Auf Wunsch können kostenfreie Downloads dabei ausgeblendet werden, um sehr lange Listen zu vermeiden:

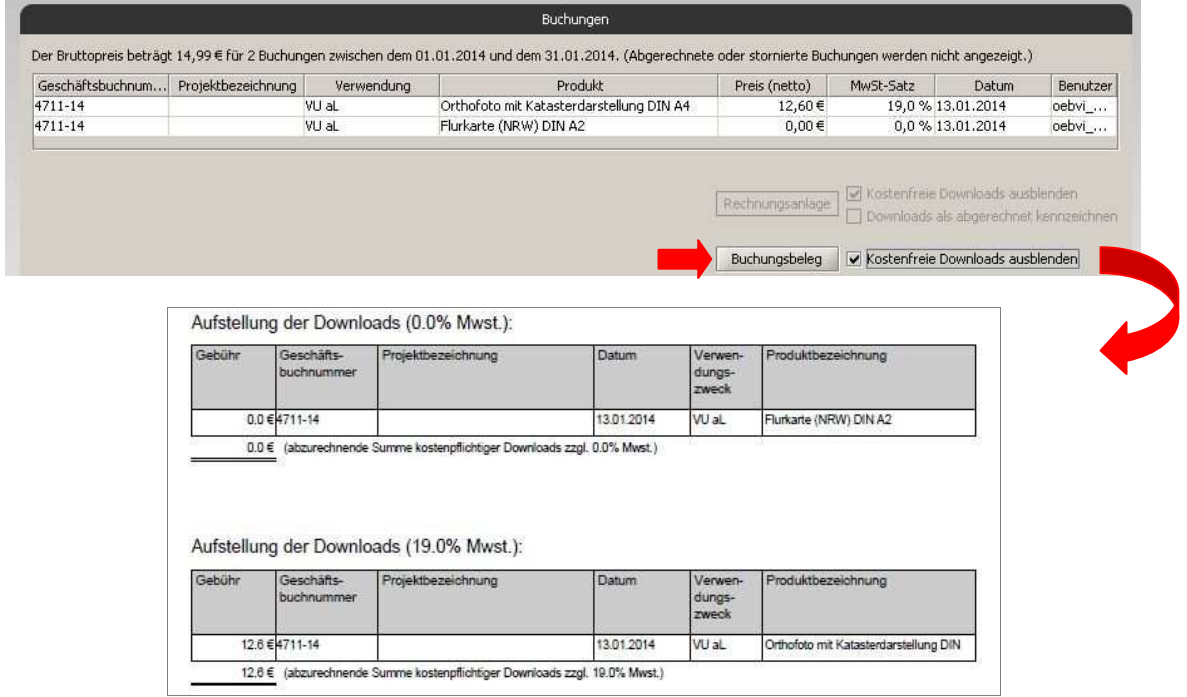

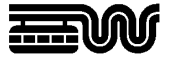

### **4. Erneute Anforderung fehlerhafter Karten**

Über das Kundenportal besteht nun eine komfortable Möglichkeit, fehlerhafte ALKIS-Kartenprodukte ("3A-Web-Display gestartet") erneut anzufordern, ohne dass erneut das Downloadprotokoll (das ggf. erneut anfallende Gebühren protokolliert) ausgefüllt werden muss.

Die erneute Anforderung über das Kundenportal ist ausschließlich am gleichen Tag möglich. Bitte kontrollieren Sie alle Produkt-Downloads rechtzeitig, um fehlerhafte Karten zeitnah zu entdecken und korrigieren zu können.

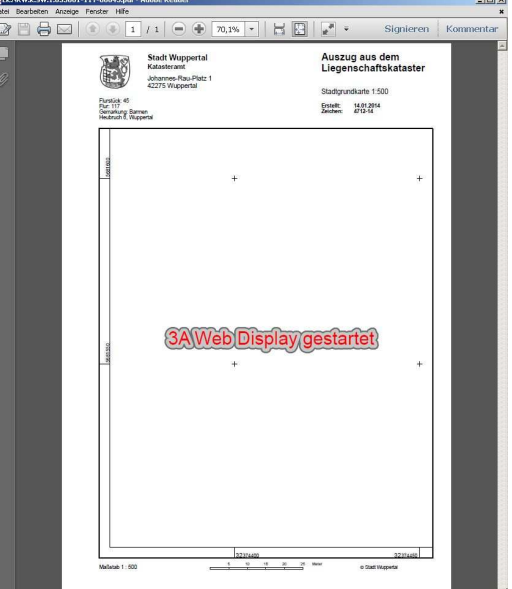

Filtern Sie im Kundenportal nach den Buchungen des heutigen Tages und lassen sich die Ergebnisse anzeigen. Das heutige Datum ist bei den Kartenprodukten in der Buchungsliste als Link ausgeprägt.

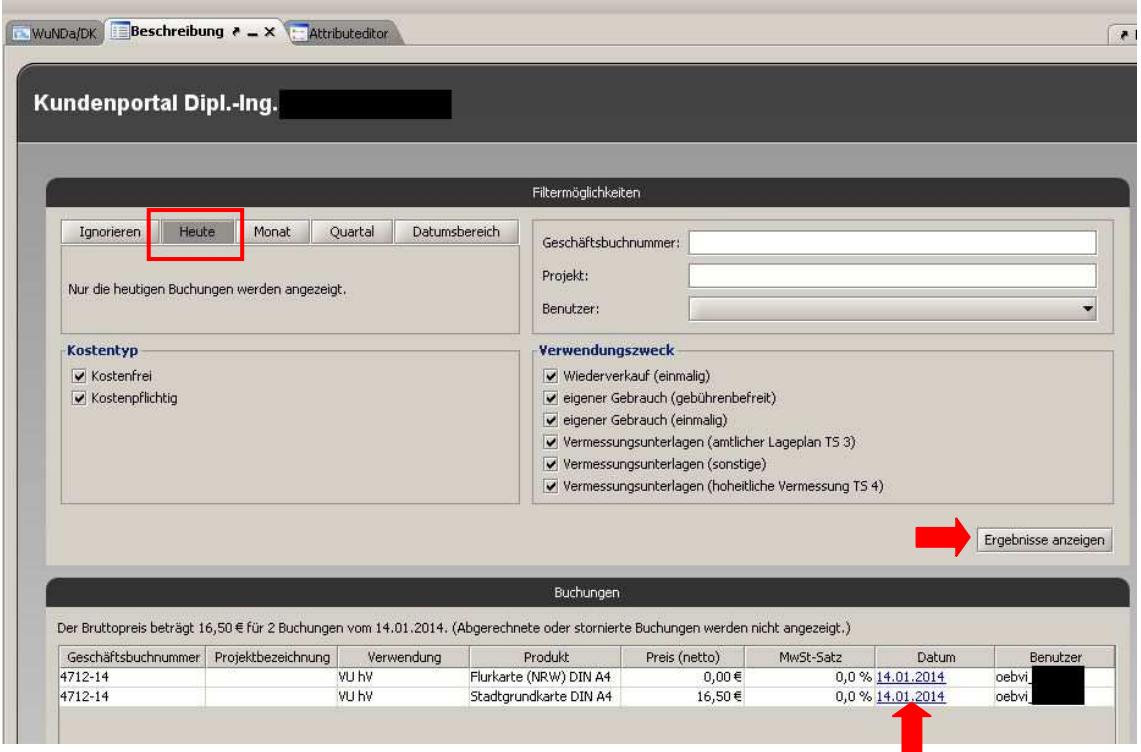

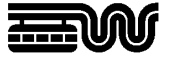

Durch einen Klick auf das Datum wird der Download des gleichen Produktes erneut gestartet, ohne dass das Downloadprotokoll ausgefüllt werden muss.

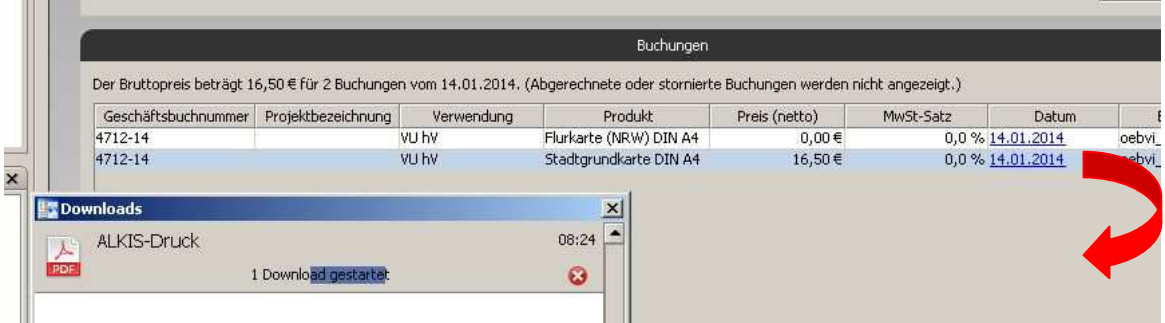

Sollte der erneute Download wiederum fehlerhaft sein, kann der Vorgang so oft wiederholt werden, bis der ALKIS-Kartendruck ein richtiges Kartenbild ausliefert.